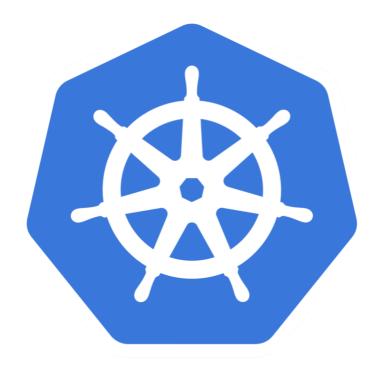

# kubernetes

Kubernetes: First Image on AWS Kubernetes

## KUBERNETES: Run First Image

- ➤ Let's Run Newly **Built Custom Image** on Kubernetes Cluster.
- ➤ To Launch Containers Images on Kubernetes, we need to Create **Deloyment**.
- ➤ Deployment Defines the Running Application.
- ➤ Define the Service on host for the Deployment, so that user can access it.

#### KUBERNETES: Run First Image

- ➤ How to Start Application on AWS.
- Start Kubernetes Cluster via Kops
- Verify Cluser is runnung. kops validate cluster
- ➤ Start the Deployment on Kubernetes Cluster.

  kubectl create deployment < Deployment\_Name> —

  image = < Image Name>
- Get Information of Running Deployments kubectl get deployments

## KUBERNETES: Run First Image

- Describe the Running Deployment.
  kubectl describe deployment < Deployment\_Name >
- ➤ Make the NGINX container accessible via the internet.

  kubectl create service loadbalancer <deployment\_name> -
  tcp=80:80
- ➤ Get Running Services kubectl get svc
- ➤ Get Service access point. Set Load Balancer and access the Application.

# Will see you in Next Lecture...

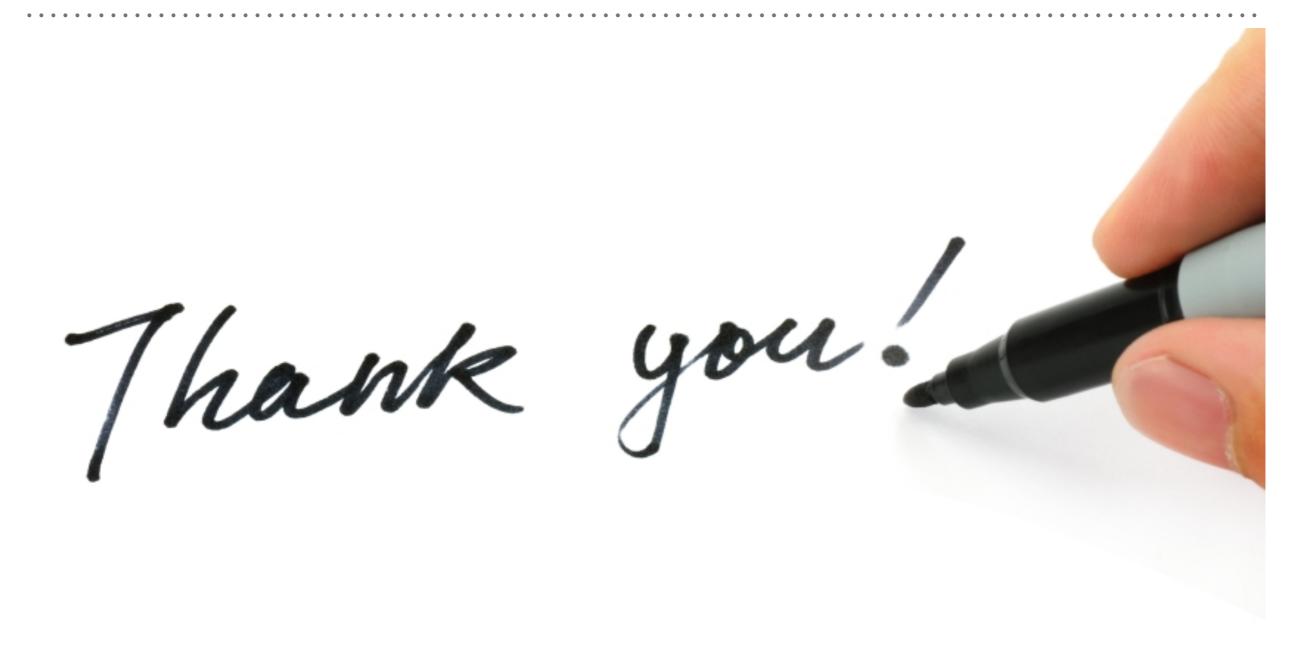